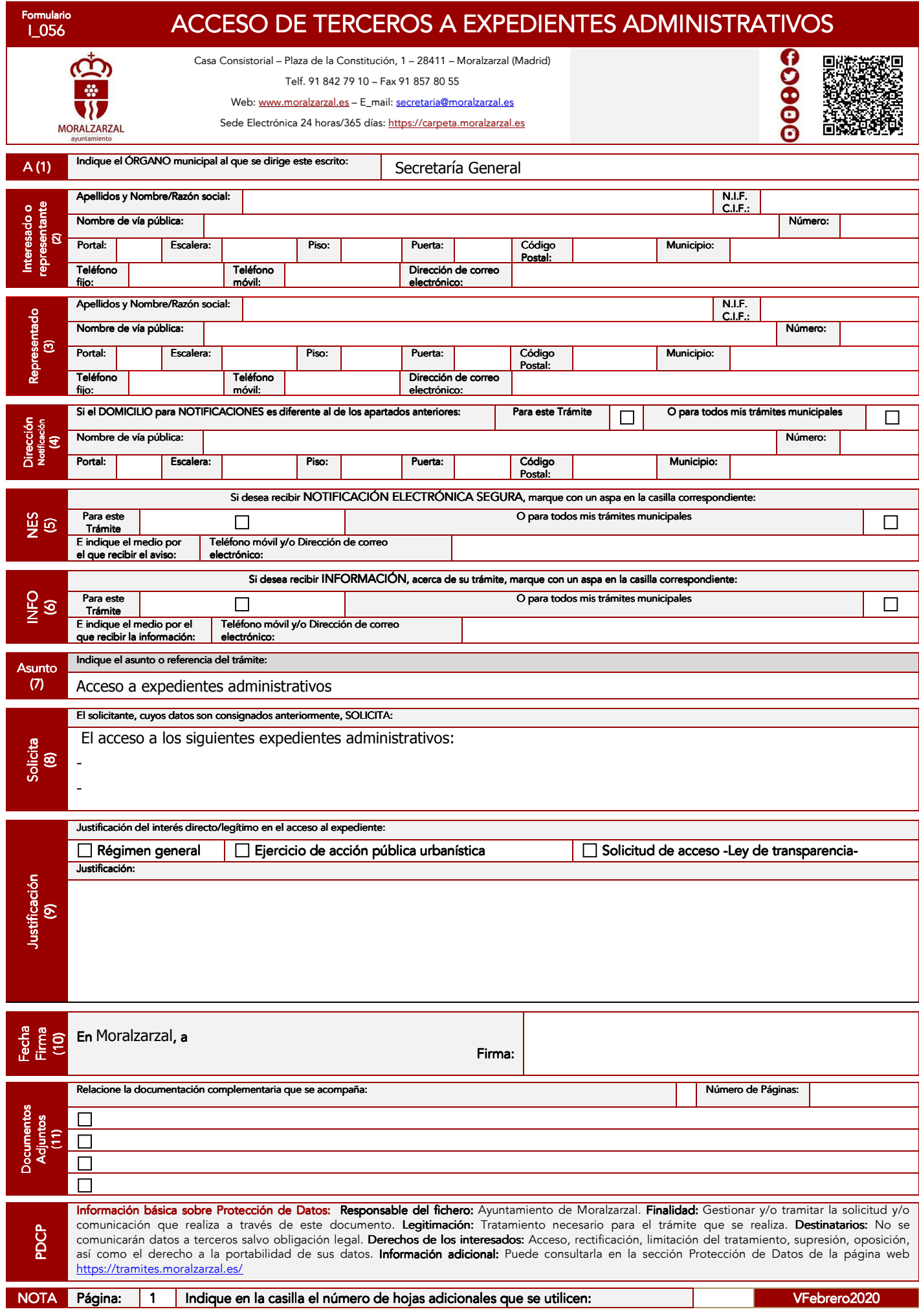

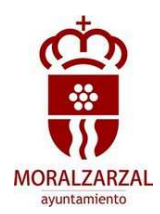

## INSTRUCCIONES PARA CUMPLIMENTAR LA SOLICITUD: INSTRUCCIONES PARA CUMPLIMENTAR LA SOLICITUD:

Este modelo deberá utilizarlo para la solicitud de acceso a expedientes administrativos municipales y deberá ser cumplimentado en caso de no optar por cumplimentar directamente el formulario .pdf, a máquina o utilizando bolígrafo sobre superficie dura, en letra clara y legible.

Podrá obtener el citado modelo físicamente en las dependencias municipales o mediante descarga de la página web municipal: www.tramites.moralzarzal.es, o podrá podrá realizar el trámite, sin necesidad de acudir a las dependencias municipales, a través de la Sede Electrónica municipal: https://carpeta.moralzarzal.es/GDCarpetaCiudadano/login.do, con firma electrónica reconocida, dni electrónico o pin 24 horas.

(2) Interesado o representante: Es la persona que presenta el escrito, quien actúa por sí misma (interesado) o en representación de alguien (representante de una persona física o jurídica).

En caso de que se actúe en calidad de representante, además de rellenar todos los datos de identificación previstos –apartados 2 y 3 del formulario-, deberá adjuntar los documentos que acrediten la representación conferida.

El Ayuntamiento de Moralzarzal, de acuerdo con lo previsto en el artículo 6 de la Ley 39/2015, de 1 de octubre del PACAP, dispone de un registro electrónico de apoderamientos.

(3) Representado: Es la persona física o jurídica interesada en el expediente. Quien ha conferido en el solicitante o representante, su representación.

(4) Dirección Adicional de notificación: Si desea que las notificaciones que se produzcan en relación a este trámite se dirijan a un lugar distinto al de su domicilio establecido en los apartados (2) ó (3), deberá cumplimentar los datos que se solicitan.

(5) Notificación electrónica segura: Puede optar por recibir notificación electrónica segura, para éste trámite o para todos sus trámites con esta Administración. Primero ha de señalar con un aspa esta opción y luego cumplimentar los datos del medio de comunicación, sms o correo electrónico. Una vez que ha recibido el sms o el correo electrónico, es necesario disponer de usuario y contraseña, Dni electrónico o certificado de firma digital, para acceso a la carpeta del ciudadano de la Sede electrónica del Ayuntamiento de Moralzarzal.

(6) Información sobre el estado del expediente: Puede recibir información sobre el estado, bien de éste trámite o de todos sus trámites con esta Administración. Primero ha de señalar con un aspa esta opción y luego cumplimentar los datos del medio de información, Sms o correo electrónico.

(8) Solicita: En este apartado, deberá detallar la referencia de los expedientes administrativos para los que solicita el acceso o personación.

(9) Justificación: En este espacio deberá justificar el interés directo o legítimo, que tiene, en el acceso al expediente, debiendo en primer lugar marcar una de las opciones - de las tres previstas- y a continuación describir de forma resumida la justificación.

- Justificación de interés directo y legítimo: De acuerdo con la Ley 39/2.015 de Procedimiento Administrativo Común, cualquier persona que solicite acceso al expediente del cual no es titular, deberá acreditar un interés directo o legítimo en el mismo.

Ejercicio de acción pública urbanística: Durante el período en que puede ejercerse la acción pública urbanística toda persona puede solicitar acceso tanto al expediente, como a los datos personales contenidos en los mismos. Excluidos de este acceso los procedimientos sancionadores. El plazo del ejercicio de la acción es de 4 años desde la aprobación del acto impugnado o de la finalización de las obras.

- Acceso de acuerdo a la Ley de Transparencia: La regla general de la Ley 19/2013 de 9 de diciembre de transparencia, acceso a la información y buen gobierno, es conceder el acceso a la información obrante en la Administración a la cual se ha dirigido la petición.

(10) Fecha y firma: El presente escrito deberá ser suscrito por el interesado o, en su caso, por su representante, indicando el lugar y fecha en que se presenta.

(11) Documentación: Se deberá relacionar numeradamente, toda la documentación que se aporta junto con este escrito. Si actúa por medio de representación, no olvide adjuntar ahora la justificación de la representación conferida. Y además, deberá indicar el número de páginas que se adjuntan correspondientes a la documentación anexa que se relaciona.

Utilización de hojas adicionales. Si el espacio de los apartados (8) Solicita, (9) Justificación y (11) Documentación, le resultara insuficiente, utilice las hojas adicionales que precise, indicando en la casilla <página> situada en el ángulo superior derecho de cada una de ellas el número de página que le corresponda (por ejemplo, si utiliza dos hojas adicionales, deberá indicar en cada de ellas que se trata, respectivamente, de las páginas <2> y <3> del escrito) y en el cuadro <Nota>, en el apartado correspondiente, el número total de hojas que se utilizan (<2> en el ejemplo anterior). No olvide firmar las hojas adicionales que tenga que utilizar.

Si además de utilizar hojas adicionales, ha de adjuntar otro tipo de documentación vea el apartado (11).